# Wikiprint Book

**Title: Trac Permissions** 

Subject: TechTIDE-Wiki - TracPermissions

Version: 1

Date: 05/14/24 10:31:14

# **Table of Contents**

| Trac Permissions                   | 3 |
|------------------------------------|---|
| Graphical Admin Tab                | 3 |
| Available Privileges               | 3 |
| Repository Browser                 | 4 |
| Ticket System                      | 4 |
| Roadmap                            | 4 |
| Reports                            | 4 |
| Wiki System                        | 5 |
| Permissions                        | 5 |
| Others                             | 5 |
| Granting Privileges                | 5 |
| Permission Groups                  | 5 |
| Adding a New Group and Permissions | 6 |
| Removing Permissions               | 6 |
| Creating New Privileges            | 6 |
| Default Permissions                | 6 |
|                                    |   |

# **Trac Permissions**

Trac uses a simple, case sensitive, permission system to control what users can and can't access.

Permissions are managed using the trac-admin tool or the General / Permissions panel in the Admin tab of the web interface.

In addition to the default permission policy described in this page, it is possible to activate additional permission policies by enabling plugins and listing them in [trac] permission\_policies. See TracFineGrainedPermissions for more details.

Non-authenticated users accessing the system are assigned the name *anonymous*. Assign permissions to the *anonymous* user to set privileges for anonymous/guest users. The parts of Trac that a user does not have privilege for will not be displayed in the navigation. In addition to these privileges, users can be granted additional individual rights in effect when authenticated and logged into the system. All logged in users belong to the virtual group *authenticated*, which inherits permissions from *anonymous*.

### **Graphical Admin Tab**

To access this tab, a user must have one of the following permissions: TRAC\_ADMIN, PERMISSION\_ADMIN, PERMISSION\_GRANT, PERMISSION\_REVOKE. The permissions can be granted using the trac-admin command (more on trac-admin below):

\$ trac-admin /path/to/projenv permission add bob TRAC\_ADMIN

Then, the user bob will be able to see the Admin tab, and can access the permissions menu. This menu will allow you to perform all the following actions, but from the browser rather than requiring root access to the server. Use at least one lowercase character in user names, as all-uppercase names are reserved for permissions.

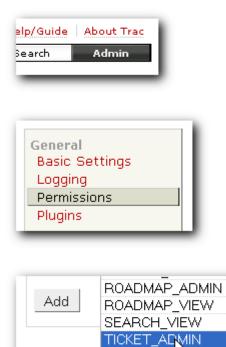

TICKET APPEND

From the graphical admin tab, users with PERMISSION\_GRANT will only be allowed to grant permissions that they possess, and users with PERMISSION\_REVOKE will only be allowed to revoke permissions that they possess. For example, a user cannot grant MILESTONE\_ADMIN unless they have PERMISSION\_GRANT and MILESTONE\_ADMIN, and they cannot revoke MILESTONE\_ADMIN unless they have PERMISSION\_REVOKE and MILESTONE\_ADMIN, PERMISSION\_ADMIN just grants the user both PERMISSION\_GRANT and PERMISSION\_REVOKE, and users with TRAC\_ADMIN can grant or revoke any permission.

### **Available Privileges**

To enable all privileges for a user, use the TRAC\_ADMIN permission. Having TRAC\_ADMIN is like being root on a \*NIX system: it will allow you to perform any operation.

Otherwise, individual privileges can be assigned to users for the various different functional areas of Trac (note that the privilege names are case-sensitive):

# **Repository Browser**

| BROWSER_VIEW   | View directory listings in the <u>repository browser</u>              |
|----------------|-----------------------------------------------------------------------|
| FILE_VIEW      | View files in the <u>repository browser</u>                           |
| CHANGESET_VIEW | View repository check-ins                                             |
| LOG_VIEW       | View revision logs of files and directories in the repository browser |

# Ticket System

| TICKET_VIEW             | View existing tickets and perform ticket queries                                                                                                    |
|-------------------------|----------------------------------------------------------------------------------------------------|
| TICKET_CREATE           | Create new tickets                                                                                                    |
| TICKET_APPEND           | Add comments or attachments to tickets                                                                                                    |
| TICKET_CHGPROP          | Modify <u>ticket</u> properties (priority, assignment, keywords, etc.) with the following exceptions: edit description field, add/remove other users from cc field when logged in                                                                                                    |
| TICKET_MODIFY           | Includes both TICKET_APPEND and TICKET_CHGPROP, and in addition allows resolving <u>tickets</u> in the <u>default workflow</u> . Tickets can be assigned to users through a <u>drop-down list</u> when the list of possible owners has been restricted.                                                             |
| TICKET_EDIT_CC          | Full modify cc field                                                                                                    |
| TICKET_EDIT_DESCRIPTION | Modify description field                                                                                                    |
| TICKET_EDIT_COMMENT     | Modify another user's comments. Any user can modify their own comments by default.                                                                                                    |
| TICKET_BATCH_MODIFY     | Batch modify tickets                                                                                                    |
| TICKET_ADMIN            | All TICKET_* permissions, deletion of ticket attachments and modification<br>of the reporter field, which grants ability to create a ticket on behalf of<br>another user (it will appear that another user created the ticket). It also<br>allows managing ticket properties through the web administration module. |

# Roadmap

| MILESTONE_VIEW   | View milestones and assign tickets to milestones.                                            |
|------------------|----------------------------------------------------------------------------------------------|
| MILESTONE_CREATE | Create new milestones                                                                        |
| MILESTONE_MODIFY | Modify milestones                                                                            |
| MILESTONE_DELETE | Delete milestones                                                                            |
| MILESTONE_ADMIN  | All MILESTONE_* permissions                                                                  |
| ROADMAP_VIEW     | View the <u>roadmap</u> page, which is not yet the same as MILESTONE_VIEW, see <u>##4292</u> |
| ROADMAP_ADMIN    | to be removed with <b>#</b> <u>#3022</u> , replaced by MILESTONE_ADMIN                       |

# Reports

| REPORT_VIEW     | View reports, i.e. the View Tickets link. |
|-----------------|-------------------------------------------|
| REPORT_SQL_VIEW | View the SQL query of a <u>report</u>     |
| REPORT_CREATE   | Create new reports                        |
| REPORT_MODIFY   | Modify reports                            |
| REPORT_DELETE   | Delete reports                            |
| REPORT_ADMIN    | All REPORT_* permissions                  |

#### Wiki System

| WIKI_VIEW   | View <u>wiki</u> pages                                                |
|-------------|-----------------------------------------------------------------------|
| WIKI_CREATE | Create new <u>wiki</u> pages                                          |
| WIKI_MODIFY | Modify <u>wiki</u> pages                                              |
| WIKI_RENAME | Rename <u>wiki</u> pages                                              |
| WIKI_DELETE | Delete wiki pages and attachments                                     |
| WIKI_ADMIN  | All WIKI_* permissions, plus the management of <i>readonly</i> pages. |

### Permissions

| PERMISSION_GRANT  | add/grant a permission       |
|-------------------|------------------------------|
| PERMISSION_REVOKE | remove/revoke a permission   |
| PERMISSION_ADMIN  | All PERMISSION_* permissions |

#### Others

| TIMELINE_VIEW | View the <u>timeline</u> page                                                                                          |
|---------------|----------------------------------------------------------------------------------------------------|
| SEARCH_VIEW   | View and execute search queries                                                                                        |
| CONFIG_VIEW   | Enables additional sections on <i>About Trac</i> that show the current configuration and the list of installed plugins |
| EMAIL_VIEW    | Shows email addresses even if <u>trac show_email_addresses</u> configuration option is false                           |

# **Granting Privileges**

You grant privileges to users using trac-admin. The current set of privileges can be listed with the following command:

\$ trac-admin /path/to/projenv permission list

This command will allow the user bob to delete reports:

\$ trac-admin /path/to/projenv permission add bob REPORT\_DELETE

The permission add command also accepts multiple privilege names:

\$ trac-admin /path/to/projenv permission add bob REPORT\_DELETE WIKI\_CREATE

#### Or add all privileges:

\$ trac-admin /path/to/projenv permission add bob TRAC\_ADMIN

### **Permission Groups**

There are two built-in groups, *authenticated* and *anonymous*. Any user who has not logged in is automatically in the *anonymous* group. Any user who has logged in is also in the *authenticated* group. The *authenticated* group inherits permissions from the *anonymous* group. For example, if the *anonymous* group has permission WIKI\_MODIFY, it is not necessary to add the WIKI\_MODIFY permission to the *authenticated* group as well.

Custom groups may be defined that inherit permissions from the two built-in groups.

Permissions can be grouped together to form roles such as developer, admin, etc.

```
$ trac-admin /path/to/projenv permission add developer WIKI_ADMIN
$ trac-admin /path/to/projenv permission add developer REPORT_ADMIN
$ trac-admin /path/to/projenv permission add developer TICKET_MODIFY
$ trac-admin /path/to/projenv permission add bob developer
$ trac-admin /path/to/projenv permission add john developer
```

Group membership can be checked by doing a permission list with no further arguments; the resulting output will include group memberships. Use at least one lowercase character in group names, as all-uppercase names are reserved for permissions.

## Adding a New Group and Permissions

Permission groups can be created by assigning a user to a group you wish to create, then assign permissions to that group.

The following will add *bob* to the new group called *beta\_testers* and then will assign WIKI\_ADMIN permissions to that group. (Thus, *bob* will inherit the WIKI\_ADMIN permission)

\$ trac-admin /path/to/projenv permission add bob beta\_testers \$ trac-admin /path/to/projenv permission add beta\_testers WIKI\_ADMIN

#### **Removing Permissions**

Permissions can be removed using the 'remove' command. For example:

This command will prevent the user bob from deleting reports:

\$ trac-admin /path/to/projenv permission remove bob REPORT\_DELETE

Just like permission add, this command accepts multiple privilege names.

You can also remove all privileges for a specific user:

\$ trac-admin /path/to/projenv permission remove bob '\*'

Or one privilege for all users:

\$ trac-admin /path/to/projenv permission remove '\*' REPORT\_ADMIN

## **Creating New Privileges**

To create custom permissions, for example to be used in a custom workflow, enable the optional

<u>tracopt.perm.config\_perm\_provider.ExtraPermissionsProvider</u> component in the "Plugins" admin panel, and add the desired permissions to the [extra-permissions] section in your <u>trac.ini</u>. For more information, please refer to the documentation on the <u>Traclni</u> page after enabling the component.

### **Default Permissions**

By default on a new Trac installation, the *anonymous* user will have *view* access to everything in Trac, but will not be able to create or modify anything. On the other hand, the *authenticated* users will have the permissions to *create and modify tickets and wiki pages*.

#### anonymous

| ROWSER_VIEW    |  |
|----------------|--|
| HANGESET_VIEW  |  |
| ILE_VIEW       |  |
| DG_VIEW        |  |
| ILESTONE_VIEW  |  |
| EPORT_SQL_VIEW |  |
| EPORT_VIEW     |  |
| DADMAP_VIEW    |  |
| EARCH_VIEW     |  |
| ICKET_VIEW     |  |
| IMELINE_VIEW   |  |
| IKI_VIEW       |  |
|                |  |

#### authenticated

TICKET\_CREATE TICKET\_MODIFY WIKI\_CREATE WIKI\_MODIFY

See also: <u>TracAdmin</u>, <u>TracFineGrainedPermissions</u>